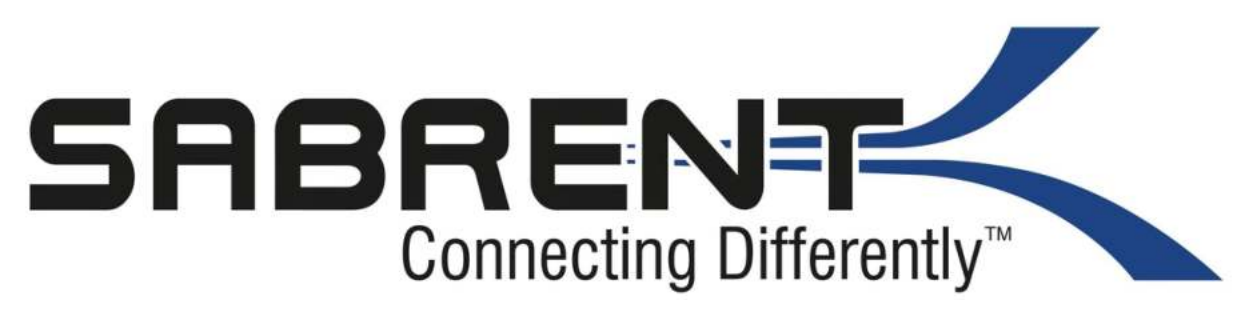

### Adottotori Audio LICD **Adattatori Audio USB**

 Windows o Mac. 1. Collega l'Adattatore Audio a una porta USB del tuo computer

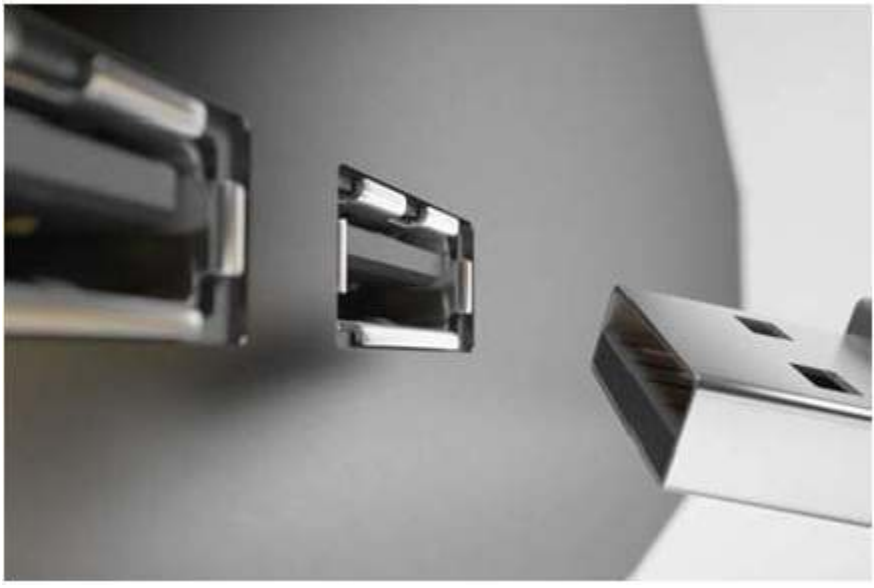

2. Collega il Microfono alla porta Rosa se utilizzi un Microfono.

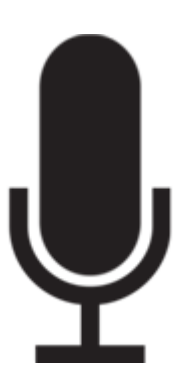

3. Collega le Casse/Cuffie alla porta Verde se utilizzi Casse/Cuffie.

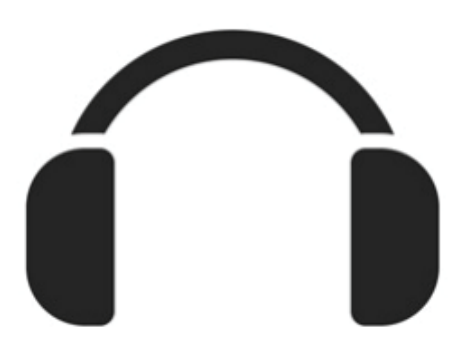

### **Setup Casse/Cuffie su Windows**

1. Clicca col tasto destro sull'icona Altoparlante nella tua barra degli strumenti.

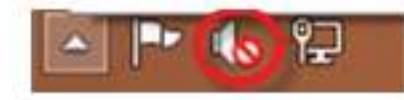

2. Clicca col tasto sinistro su Dispositivi di riproduzione.

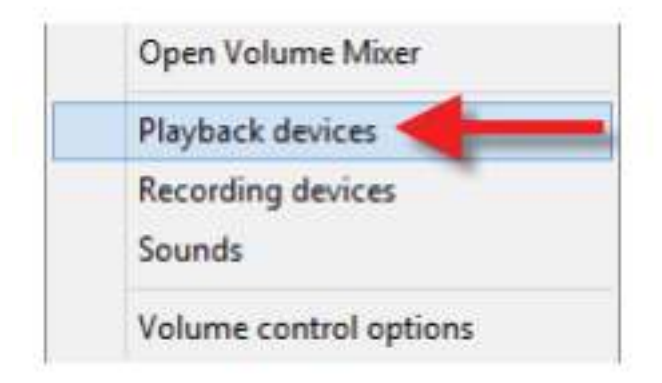

3. Clicca col tasto destro su Altoparlanti USB

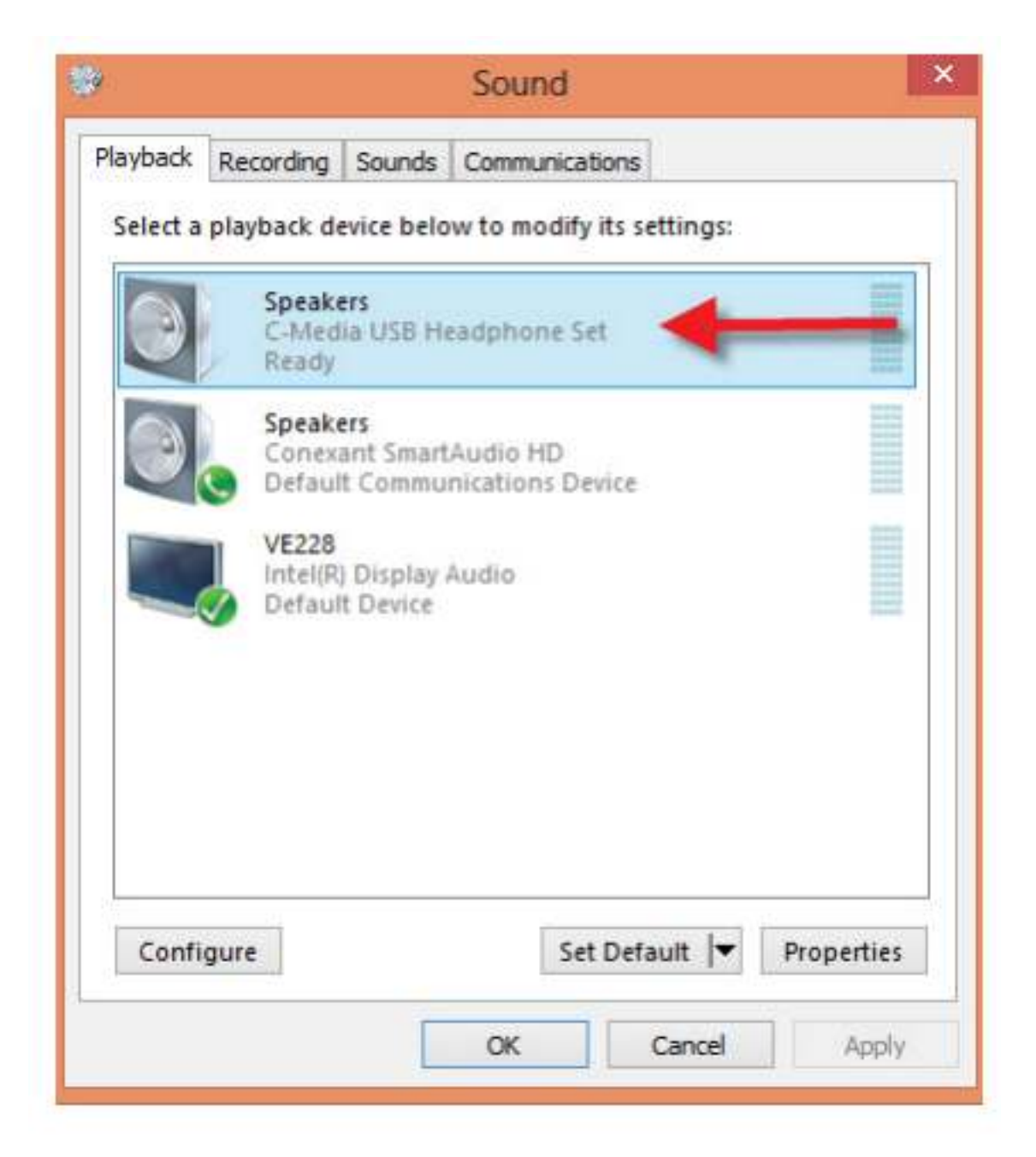

4. Clicca col tasto sinistro su Imposta come Dispositivo Predefinito.

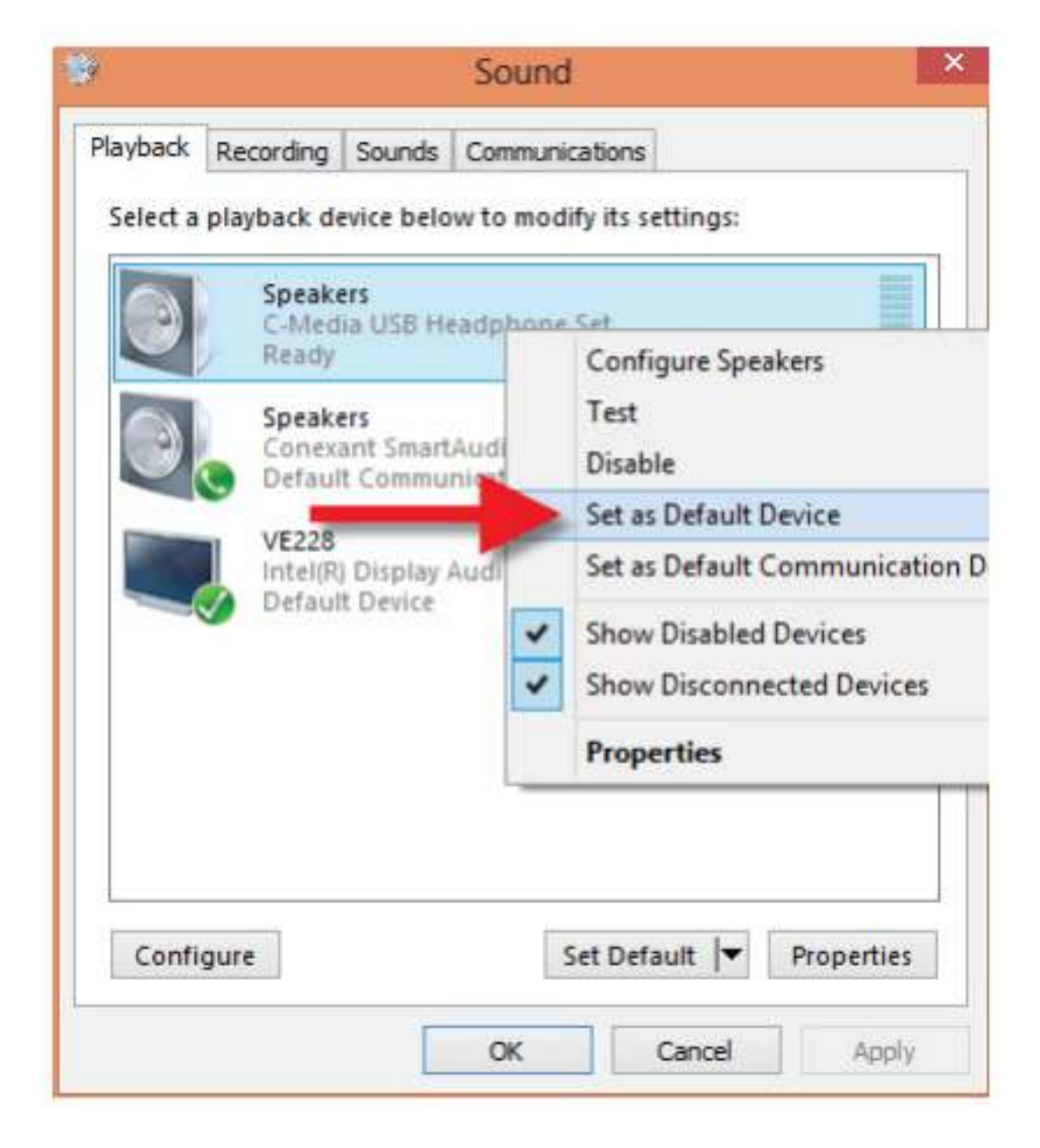

5. Clicca col tasto sinistro su OK.

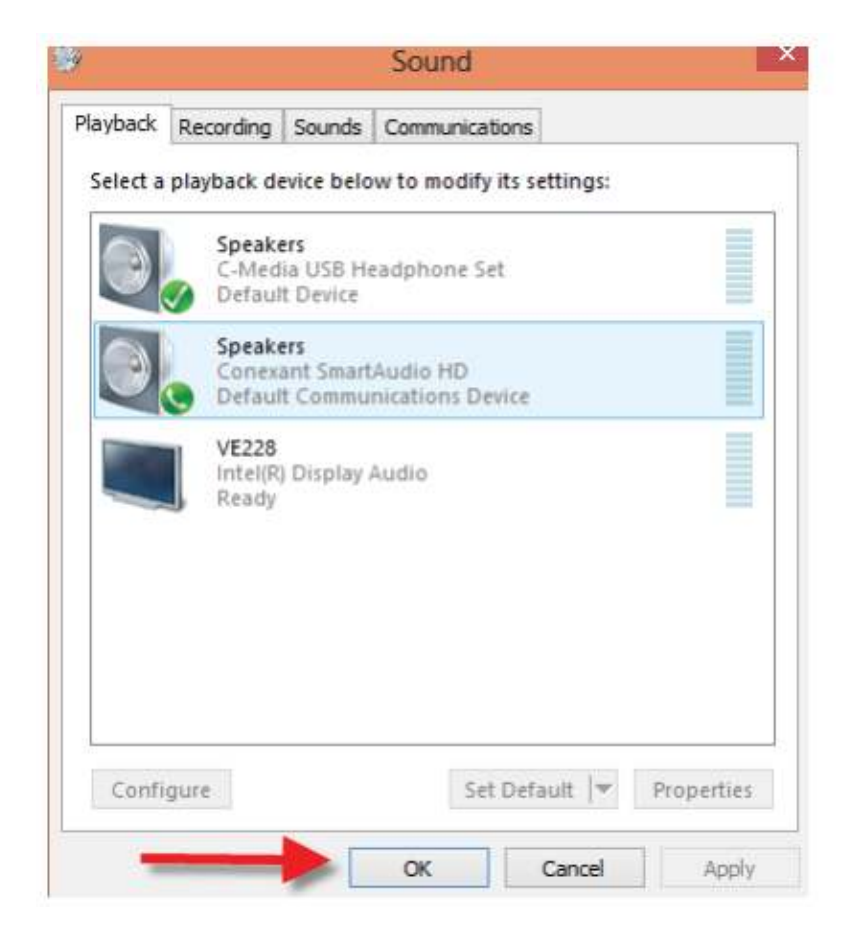

6. Sei pronto per utilizzare questo adattatore.

### **Setup Microfono su Windows**

1. Clicca col tasto destro sull'icona Altoparlante nella tua barra degli strumenti.

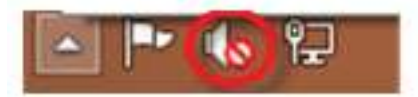

2. Clicca col tasto sinistro su Dispositivi di Registrazione.

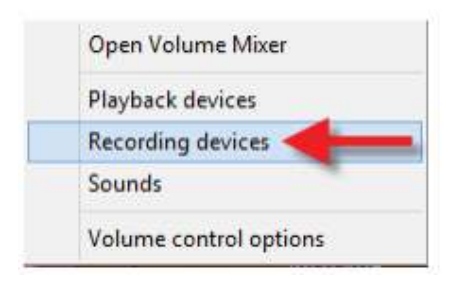

3. Clicca col tasto destro su Microfono USB.

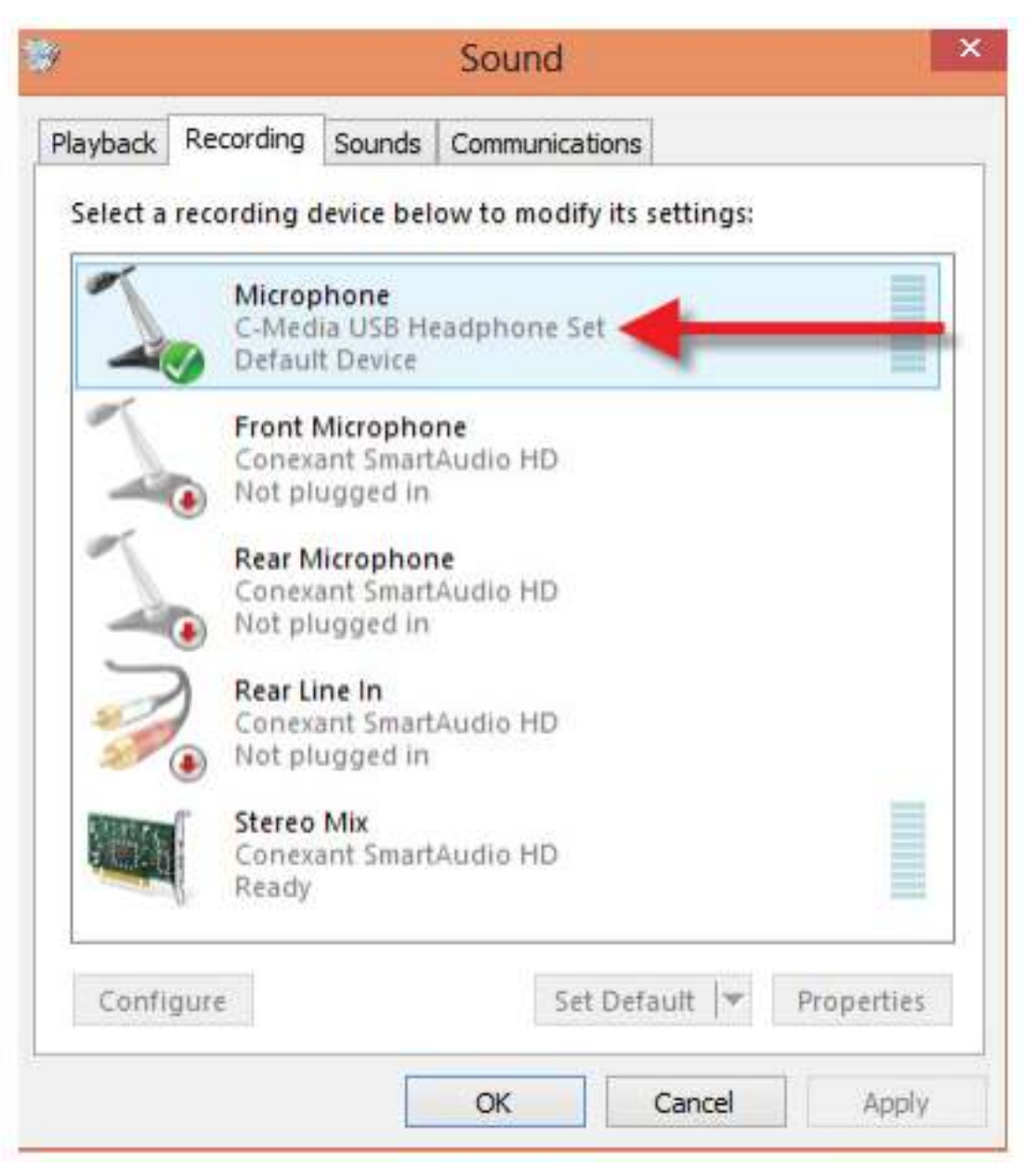

4. Clicca col tasto sinistro su Imposta come Dispositivo Predefinito.

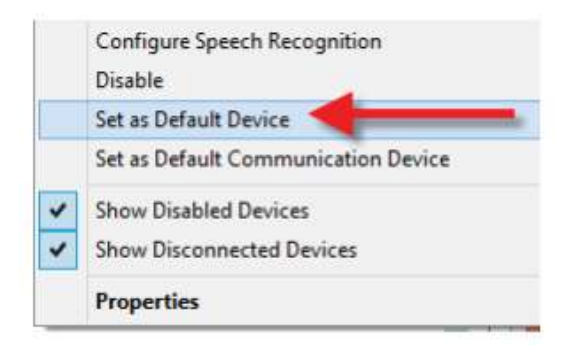

5. Clicca col tasto sinistro su OK.

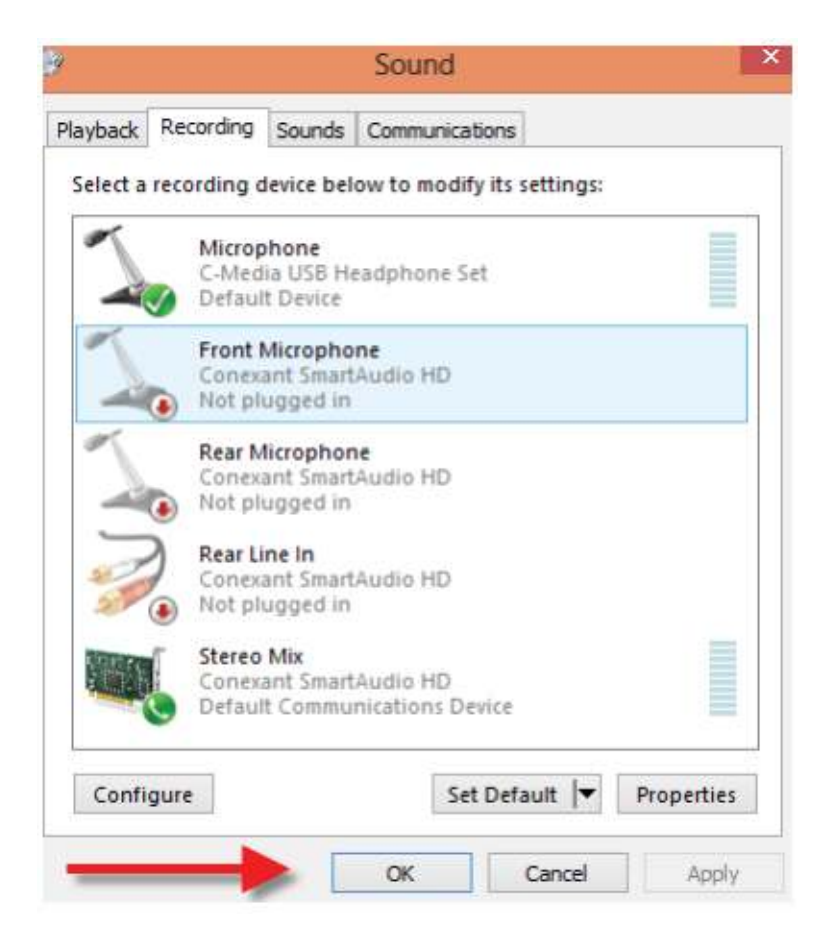

6. Sei pronto per utilizzare questo adattatore.

# **Setup Casse/Cuffie su Mac**

1. Clicca su Preferenze di Sistema nella tua barra degli strumenti.

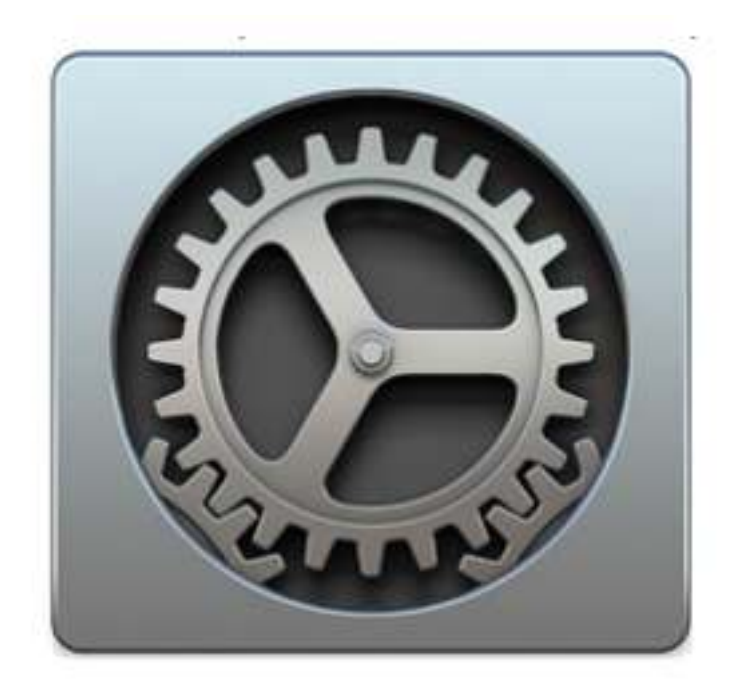

#### 2. Clicca su Suono.

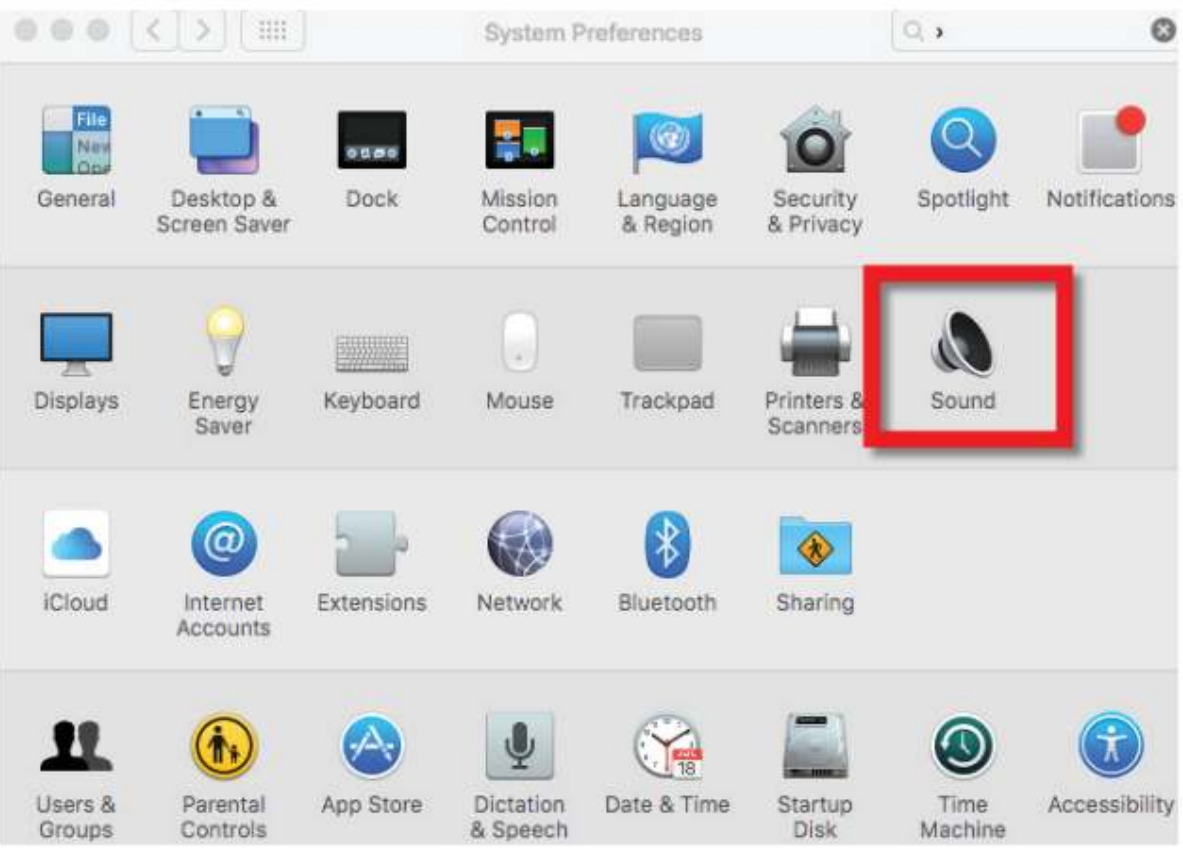

#### 3. Clicca su Cuffie USB.

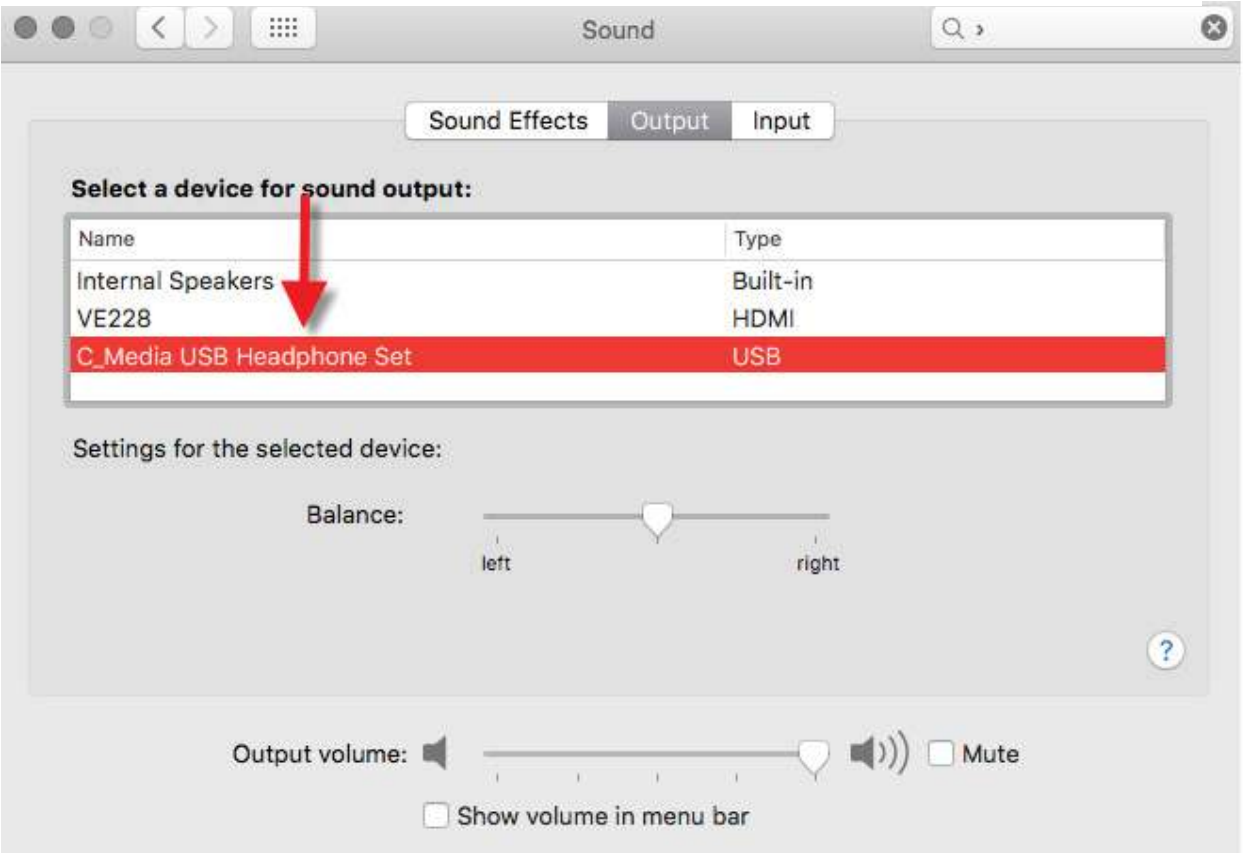

1. Osi svente neu utilizzare sucede edettetere 4. Sei pronto per utilizzare questo adattatore.

# **Setup Microfono su Mac**

1. Clicca su Preferenze di Sistema nella tua barra degli strumenti.

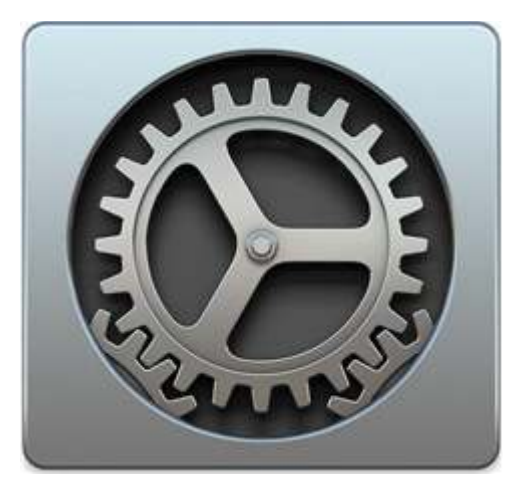

#### 2. Clicca su Suono.

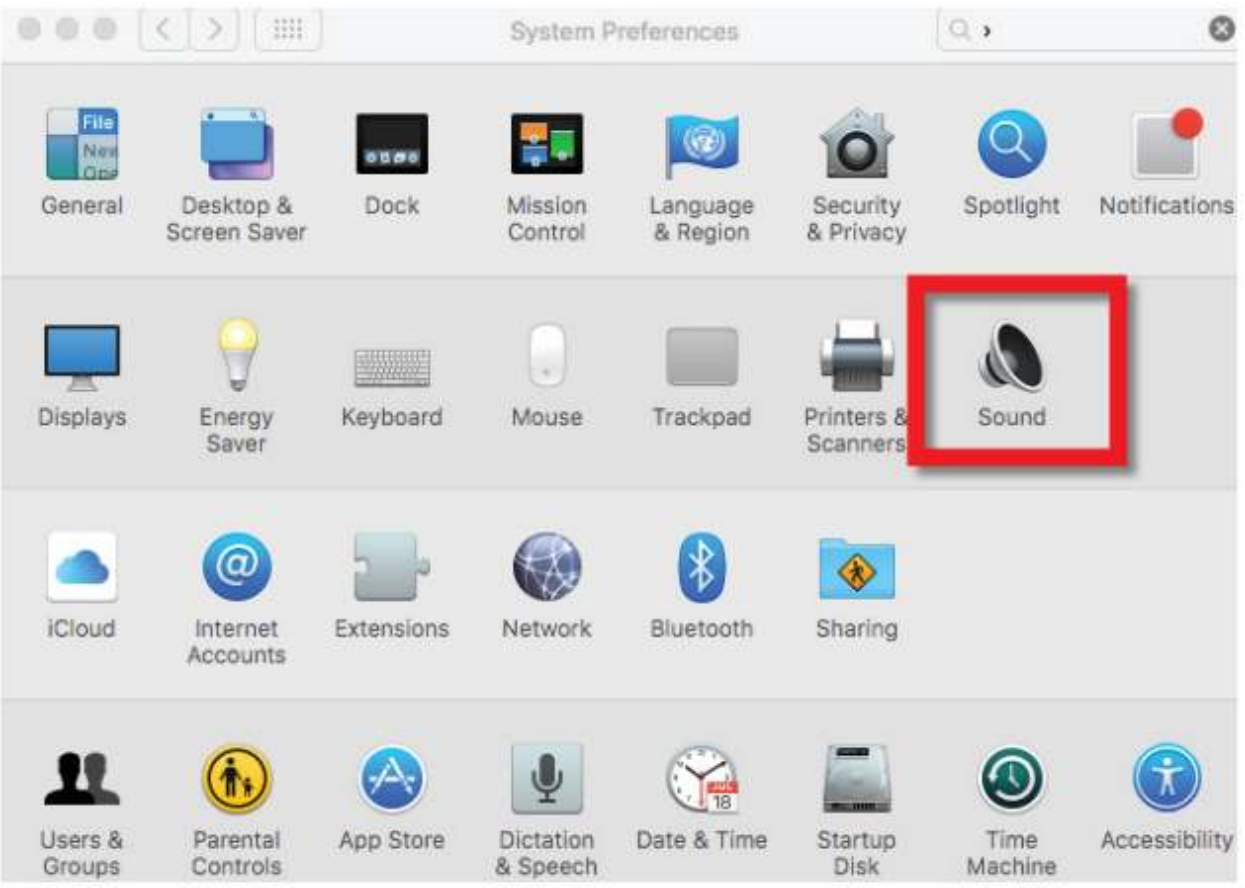

#### 3. Clicca su Input.

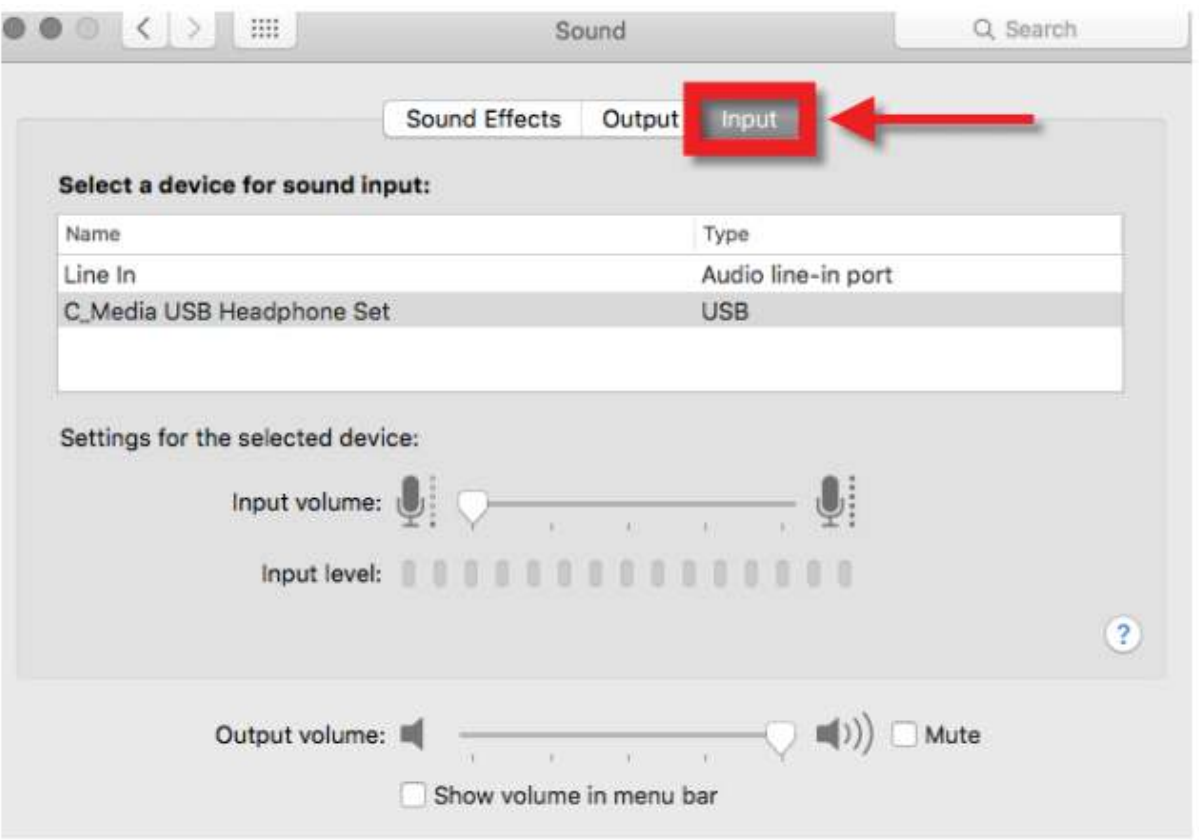

#### 4. Clicca su Cuffie USB

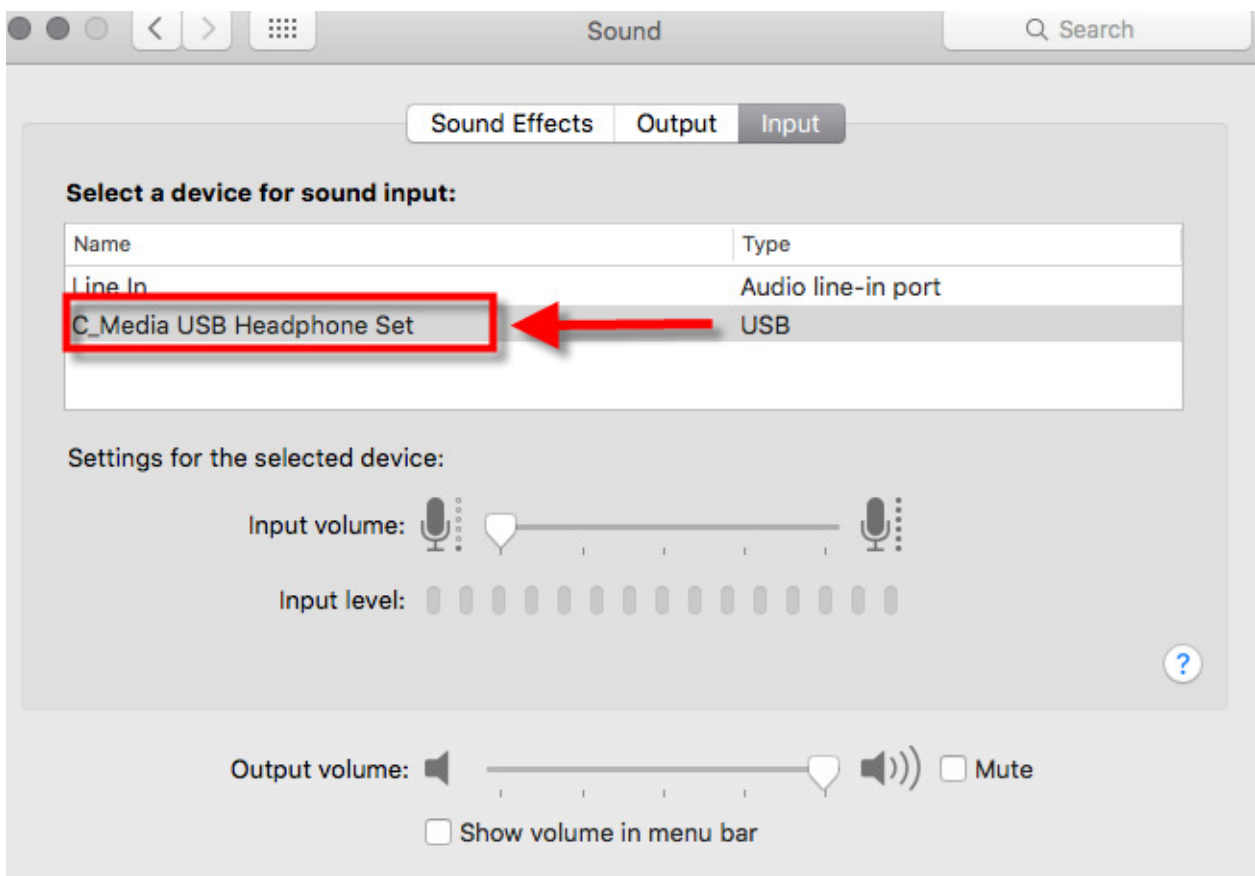

5. Sei pronto per utilizzare questo adattatore.